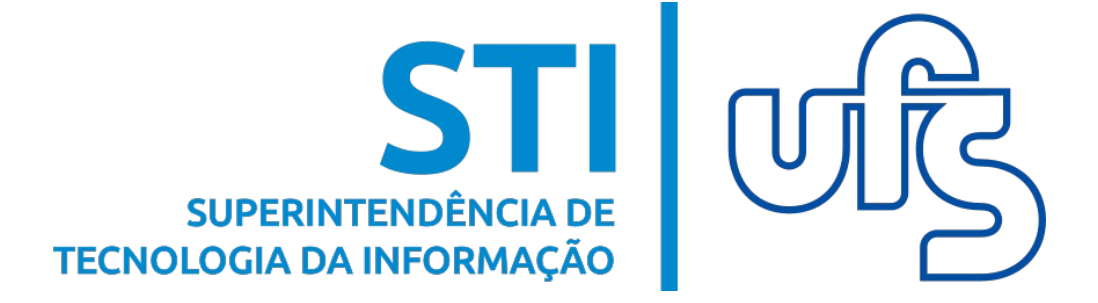

## **E-MAIL INSTITUCIONAL - SETORES**

 **Dúvidas: redes@ufs.br / (79) 3194-6724**

**Universidade Federal de Sergipe Superintendência de Tecnologia da Informação http://manuais.ufs.br**

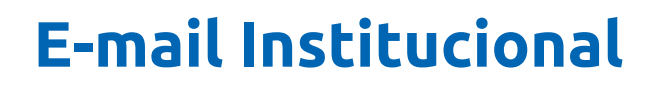

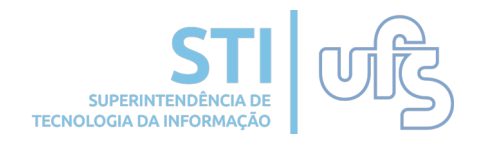

## **Objetivo**

A solicitação deste e-mail tem por objetivo permitir aos chefes de unidades da UFS solicitar para os setores uma conta associada à plataforma Google For Education, que possui serviços como: Gmail, Drive, Classroom, Hangouts Meet, entre outros. Este manual busca tirar algumas dúvidas dos usuários e auxiliar na solicitação desse serviço.

### **Regras para solicitar o e-mail**

● Estar no cargo de chefia de determinada unidade acadêmica e/ou administrativa.

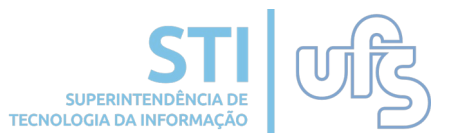

A opção "E-mail Institucional" será encontrada no menu superior do Portal do Servidor, dentro de "Chefia de Unidade" onde existem outras duas opções: "Solicitar e-mail institucional (Setor)", conforme a imagem abaixo.

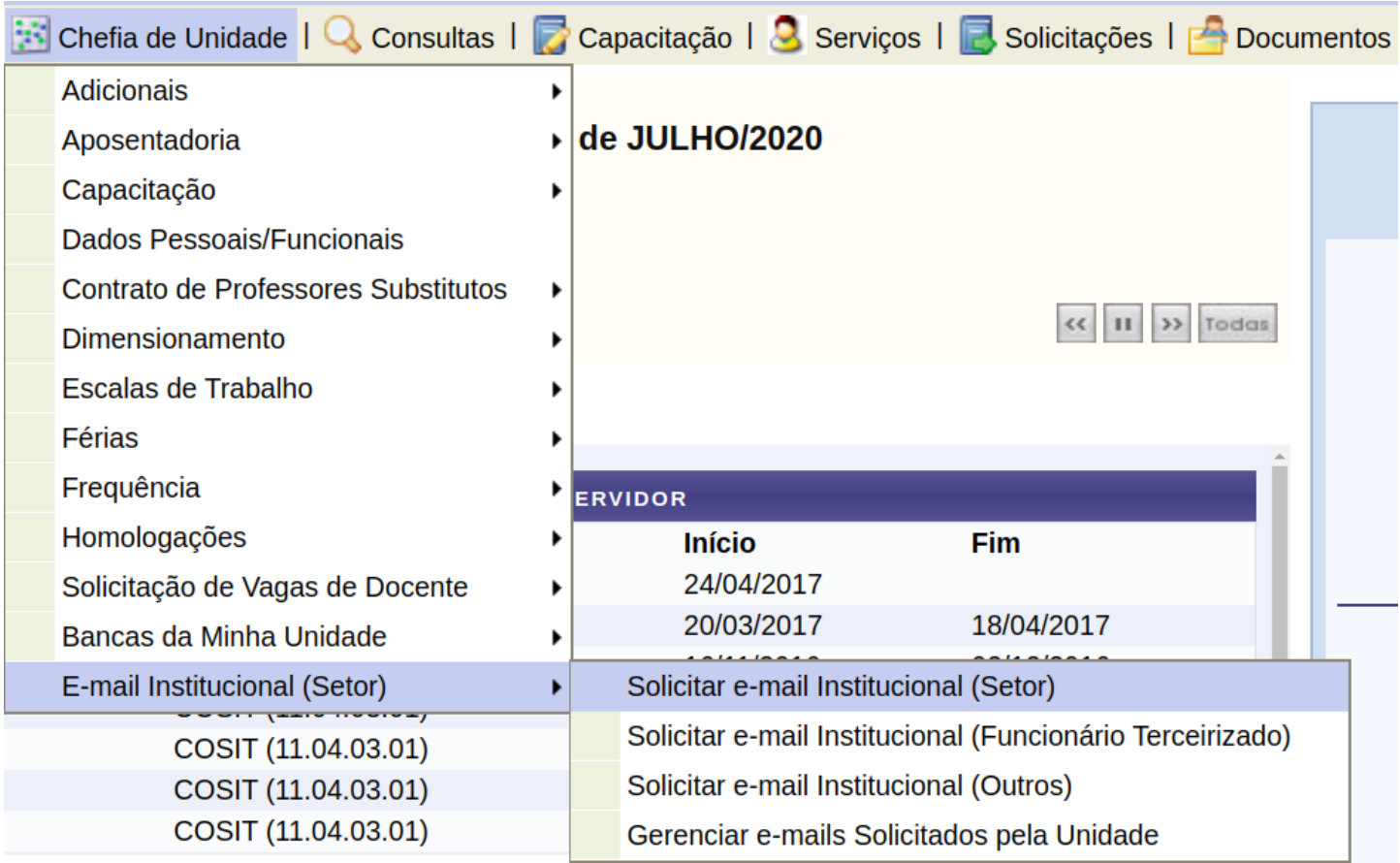

Para requisitar o e-mail, você deve clicar na opção "Solicitar o email institucional (Setor)". Neste momento, o sistema verifica se alguma unidade sob sua gerência ainda não possui o e-mail @academico.ufs.br.

Caso exista alguma unidade a ter o e-mail solicitado, esta opção irá direcioná-lo para a tela do termo de uso e responsabilidade, que deve ser lido e aceito para prosseguir com a solicitação.

### **Como solicitar o e-mail institucional**

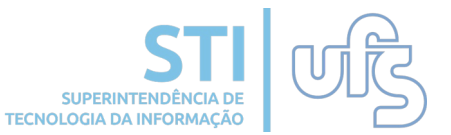

#### **REGRAS**

as ferramentas de colaboração do GSuite vinculadas a conta do(a) COORDENACÃO DE SISTEMAS, deverão ser utilizadas  $Prezado(a)$ **STATISTICS** apenas para fins acadêmicos e administrativos em atividades relacionadas à universidade

Para que o acesso seja liberado, você precisa aceitar o TERMO DE USO E RESPONSABILIDADE, relativo ao uso do GSuite disponibilizado pelo acordo Google/UFS cujo texto seque abaixo

#### Obrigações:

I. Não enviar mensagens não solicitadas para múltiplos destinatários.

II. Não se ausentar da estação de trabalho sem encerrar a seção, eliminando possibilidade de acesso indevido por terceiros.

III. Não revelar a senha de acesso, bem como não salvar tal senha em navegadores de Internet.

IV. Não enviar mensagens usando o nome de usuário de outra pessoa ou o endereco de e-mail de terceiros sem autorização prévia.

V. Alterar a senha de acesso periodicamente, utilizando letras maiúsculas, minúsculas, números e caracteres alfanuméricos, de modo que a senha não possa ser descoberta facilmente por terceiros.

VI. Não enviar qualquer mensagem que torne o seu e-mail, a UFS ou as suas unidades setoriais vulneráveis em relação a ações civis e/ou criminais.

VII. Respeitar as normas de segurança e as restrições impostas pelos sistemas de segurança implantados na UFS.

VIII. Não apagar mensagens de e-mail pertinentes quando estiverem relacionadas a algum tipo de investigação.

IX. Responder, em todas as instâncias, pelas conseguências das ações ou omissões que possam pôr em risco ou comprometer a sua senha ou as transações que você tenha acesso.

X. Não divulgar ou compartilhar arquivos, sites ou conteúdo pertencente a alguma das categorias abaixo:

- a) Pornografia:
- b) Compartilhamento de arquivos (ex.: P2P, Bit Torrent, Emule, etc.);
- c) Pedofilia:
- d) Apologia ao terrorismo;
- e) Apologia às drogas;
- f) Crackers;
- g) Violência e agressividade (racismo, preconceito, etc.);
- h) Violação de direito autoral (pirataria, etc.);
- i) Conteúdo impróprio, ofensivo, ilegal, discriminatório e similares.

XI. Não armazenar, distribuir ou compartilhar arquivos que entrem em desacordo com leis, políticas e normas vigentes, bem como de quaisquer informações que estejam incluídas nas categorias acima.

XII. A utilização do e-mail institucional não garante ao usuário direito sobre ele, nem lhe confere autoridade para liberar o acesso ao e-mail para terceiros.

XIII. Qualquer problema referente ao uso da sua conta institucional deverá ser relatado a Superintendência de Tecnologia da Informação da UFS.

XIV. O usuário da conta será responsabilizado por dano causado por algum procedimento de tentativa de modificação da configuração, física ou lógica, do computador ou conta de conta de e-mail sem a autorização expressa da Superintendência de Tecnologia da Informação da UFS.

XV. A Superintendência de Tecnologia da Informação da UFS se reserva o direito de modificar os Termos de Uso a qualquer momento sem aviso prévio, bem como, bloquear o acesso de qualquer conta para preservar o funcionamento da rede ou auxiliar no esclarecimento de processo administrativo.

XVI. O usuário será responsável pelo gerenciamento das mensagens da sua caixa de e-mail e arguivos no drive evitando o acúmulo de excessivo, bem como possíveis backup que possam ser necessários

XVII. Nos casos em que o vínculo do usuário com a UFS for temporário ou foi encerrado em definitivo, sua conta será desativada ou excluída de acordo com as regras e prazos estabelecidos pela Superintendência de Tecnologia da Informação da UFS.

#### **Denalidades**

Caso o usuário descumpra quaisquer das obrigações previstas no presente termo, a UFS desencadeará processo administrativo e ação indenizatória junto à autoridade competente, que aplicará as sanções de cunho civil, criminal ou outra penalidade na forma da Lei.

#### **Considerações Finais**

Por força do artigo 109, inciso I, da Constituição Federal, o foro competente para dirimir quaisquer controvérsias resultantes da execução deste Instrumento é o da Justiça Federal, caso não sejam resolvidos administrativamente.

#### Ao clicar no botão "Aceitar", você estará declarando que está ciente e aceita o exposto acima.

Aceitar | Não Aceitar

**OBS:** Caso o servidor descumpra alguma das obrigações que se encontram no termo, a STI poderá bloquear o acesso ao e-mail e desencadear um processo administrativo.

### **Como solicitar o e-mail institucional**

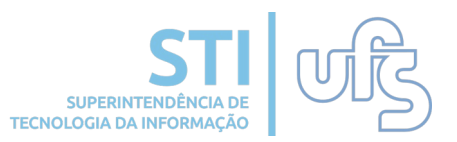

Após aceitar os termos de uso, aparecerá a tela a seguir. Neste momento, você poderá verificar que o e-mail institucional do setor será sempre **[sigla\\_da\\_unidade@academico.ufs.br](mailto:sigla_da_unidade@academico.ufs.br)**

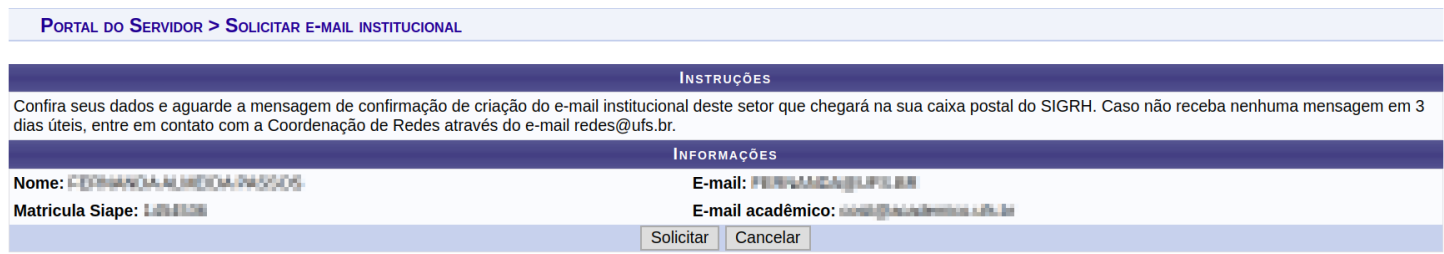

O chefe da unidade será notificado quando o e-mail do setor for criado. Essa notificação será recebida na sua caixa postal do SIGRH.

O chefe da unidade poderá gerenciar este e-mail escolhendo a opção "Gerenciar e-mails solicitados pela Unidade", conforme imagem a seguir.

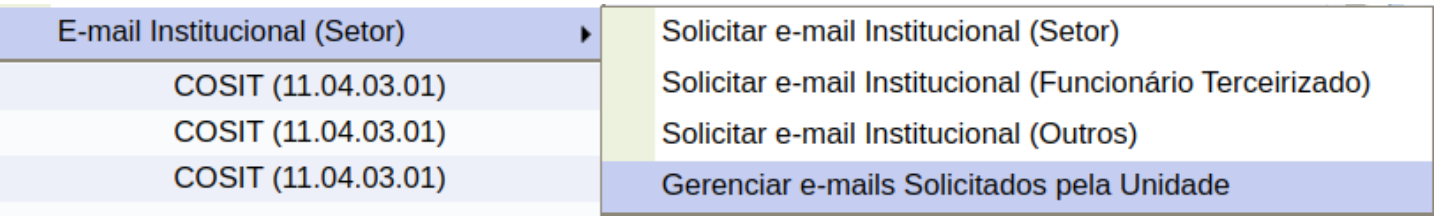

Ao realizar a solicitação de um e-mail para o setor, ele irá aparecer com status "Novo", mas só estará criado quando o status dele for alterado para "E-mail Ativo".

PORTAL DO SERVIDOR > LISTAGEM DE SOLICITAÇÕES DA UNIDADE

#### COORDENACÃO DE SISTEMAS - COSIT (11.04.03.01)

Logo abaixo, estão todos os e-mails solicitados por esta unidade. Você pode solicitar recuperação de senha ou a reativação do e-mail. Em ambos os casos, você deverá informar ao responsável pelo e-mail que a mensagem de confirmação da solicitação deverá chegar na caixa postal do SIG em até 3 dias úteis. Caso tenha alguma dúvida, favor entrar em contato com a Coordenação de Redes através do e-mail redes@ufs.br.

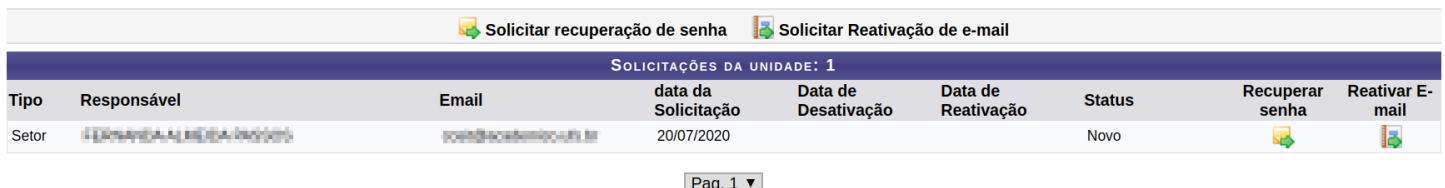

### **Como recuperar senha do e-mail institucional**

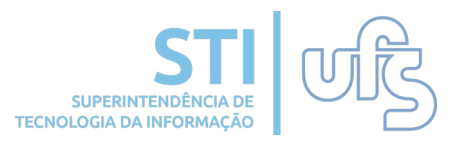

Se um setor já possui o e-mail **sigla\_do\_setor@academico.ufs.br**, mas o chefe da unidade não lembra a senha, ele deve escolher a opção "Gerenciar e-mails solicitados pela Unidade", conforme imagem a seguir.

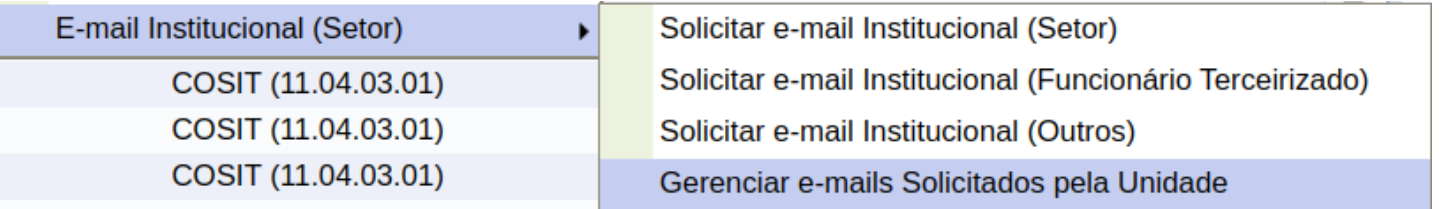

Este item do Menu irá direcioná-lo a uma tela onde será possível acompanhar todas as solicitações de e-mail da unidade, além de realizar a solicitar recuperação de senha e a reativação de algum e-mail que esteja desativado.

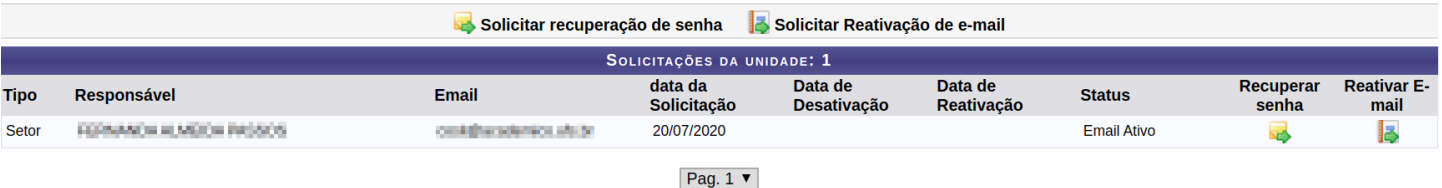

Após realizar a solicitação de recuperação de senha do e-mail do setor clicando no ícone "Recuperar senha", você deverá aguardar uma mensagem que irá chegar na sua caixa postal do SIGRH.

### **Como reativar o e-mail institucional**

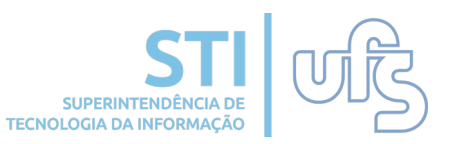

Se um setor já possui o e-mail **sigla\_do\_setor@academico.ufs.br**, mas ele estiver desativado, o chefe da unidade poderá solicitar a reativação escolhendo a opção "Gerenciar e-mails solicitados pela Unidade", conforme imagem a seguir.

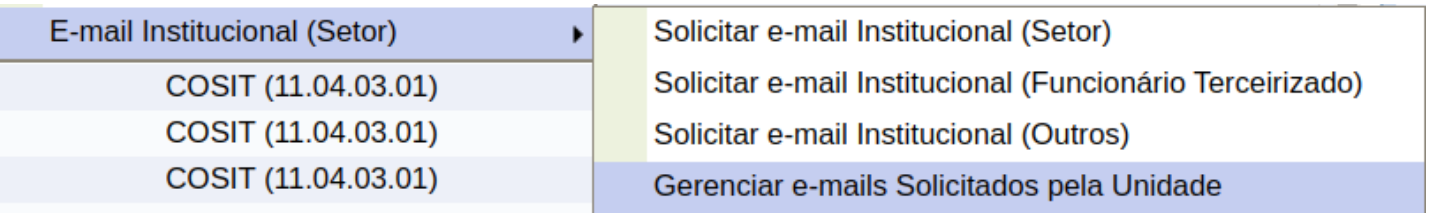

Este item do Menu irá direcioná-lo a uma tela onde será possível acompanhar todas as solicitações de e-mail da unidade, além de realizar a solicitar recuperação de senha e a reativação de algum e-mail que esteja desativado.

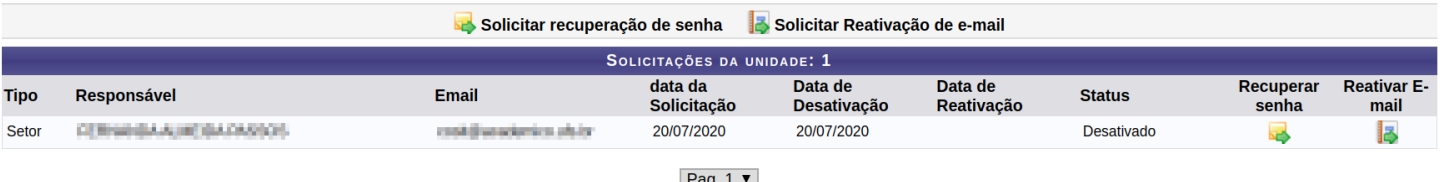

Ao realizar a solicitação de reativação do e-mail de um setor, por meio do ícone "Reativar E-mail", você deverá aguardar uma mensagem que irá chegar na sua caixa postal do SIGRH.

Um e-mail de setor poderá ser desativado a pedido da chefia da unidade. Enquanto um e-mail encontra-se desativado, ninguém terá acesso a ele.

# **Considerações finais**

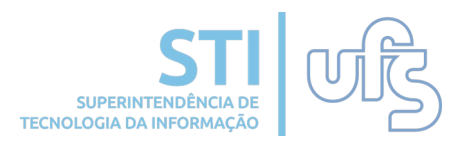

- Apenas o chefe de uma unidade pode solicitar a criação, recuperação da senha ou a reativação do e-mail institucional do setor vinculado a ele por meio do Menu "Chefia de Unidade".
- O e-mail de notificação de criação, recuperação de senha e de reativação do e-mail institucional do setor sempre será enviado para a caixa postal do SIGRH do chefe da unidade.
- Caso um setor já possua o e-mail institucional, mas tenha a sua sigla alterada, o chefe da unidade deverá solicitar um novo email que terá a nova sigla do setor, mas permanecerá com o email anteriormente criado.
- Caso tenha alguma dúvida, favor entrar em contato pelo email redes@ufs.br.